# **GUI AND SOUND**

# **CS354R DR SARAH ABRAHAM**

#### **GRAPHICAL USER INTERFACES**

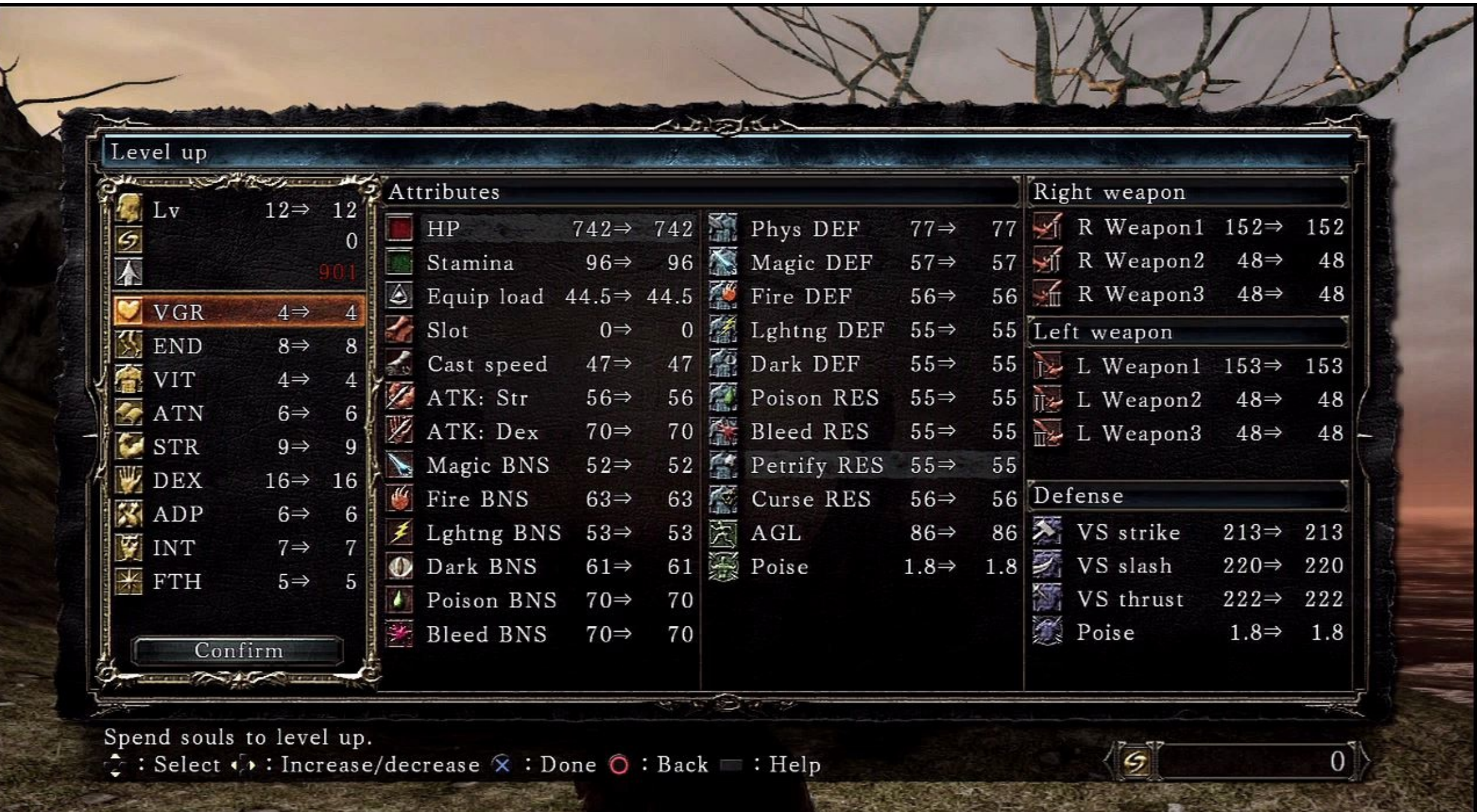

#### **WHAT IS IN A GUI?**

- ▶ Not just art assets!
- ▸ GUIs display important information for the player:
	- **▶ Character status**
	- ▶ Enemy status
	- ▸ Leveling information
	- ▸ Map information
	- ▸ Out of game menus

#### **DESIGNING A GUI**

- ▸ GUI layouts should be:
	- ▶ Intuitive to navigate
	- ▸ Intuitive to understand
	- **▶ Intuitive to access**
- This is harder than it sounds
- An entire area of design is dedicated to interaction
- You will probably get it wrong the first time
- Iterate GUI design via user testing

#### **GUI TYPES: MENUS**

#### ▸ Outside of game play options, modes, and information

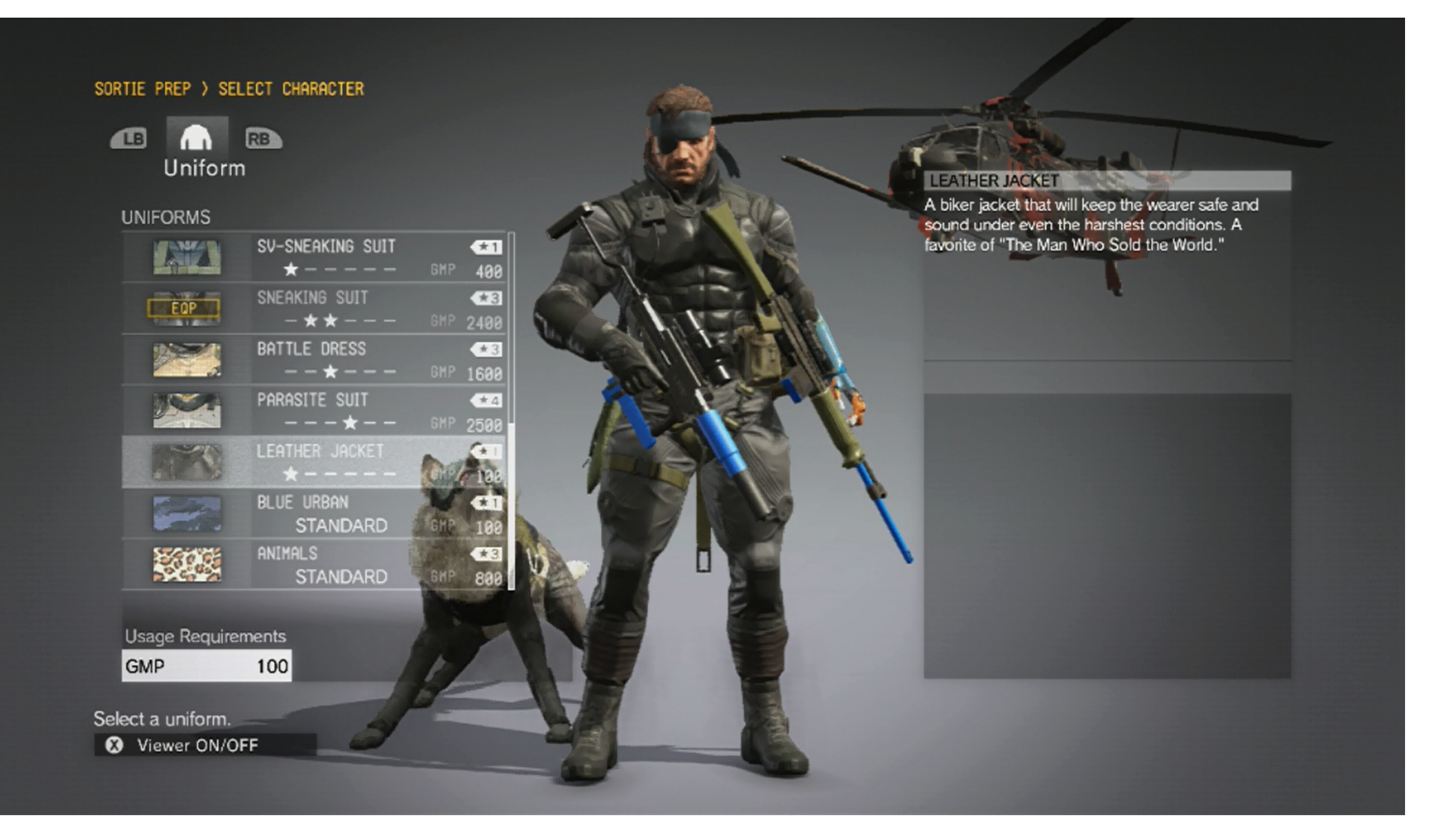

#### Metal Gear Solid V

#### **GUI TYPES: HUDS (HEADS UP DISPLAYS)**

▸ In-game persistent display of information

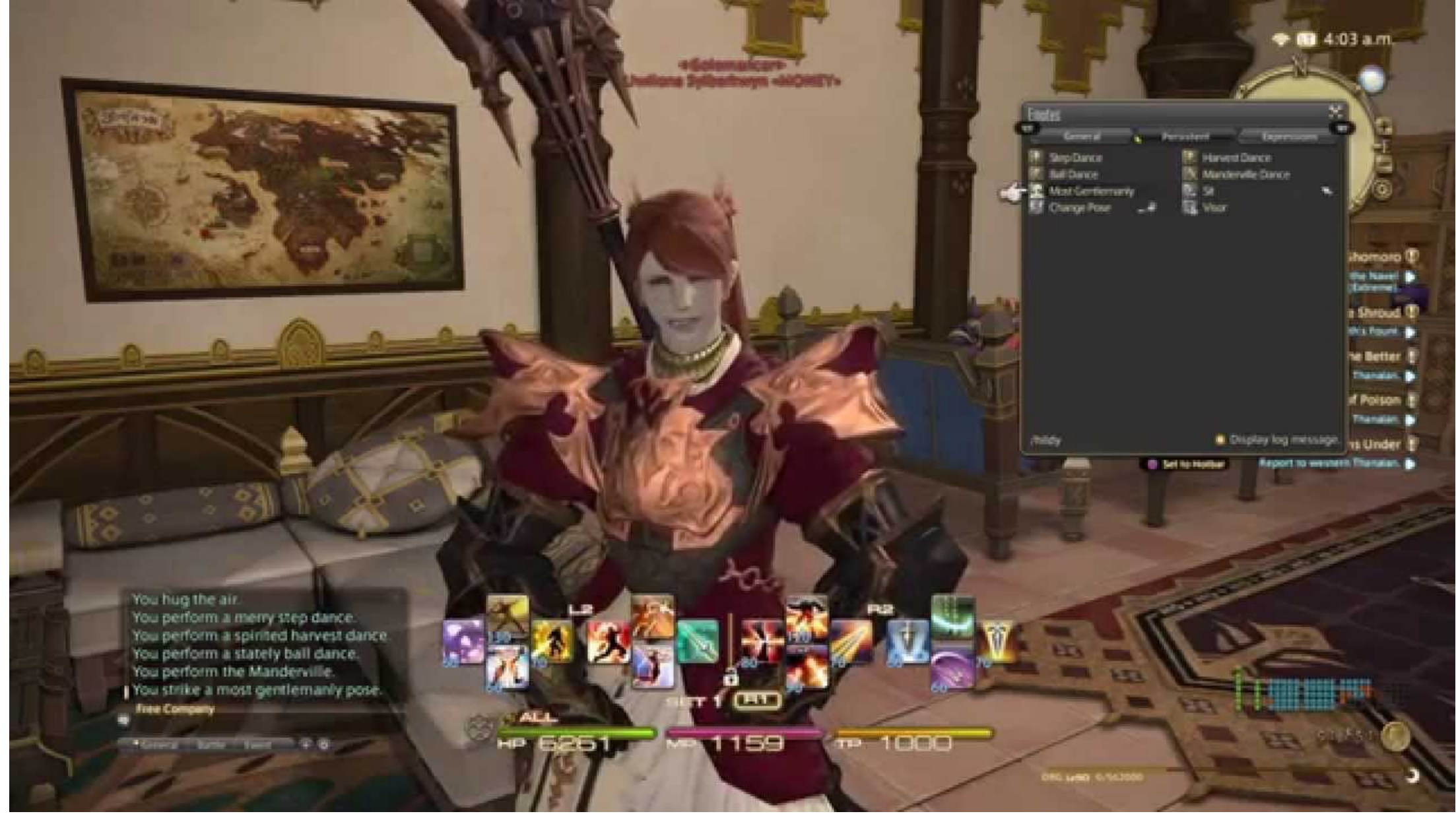

Final Fantasy XIV

### **GUI TYPES: DIEGETIC DISPLAYS**

▸ In-game display of information incorporated into world

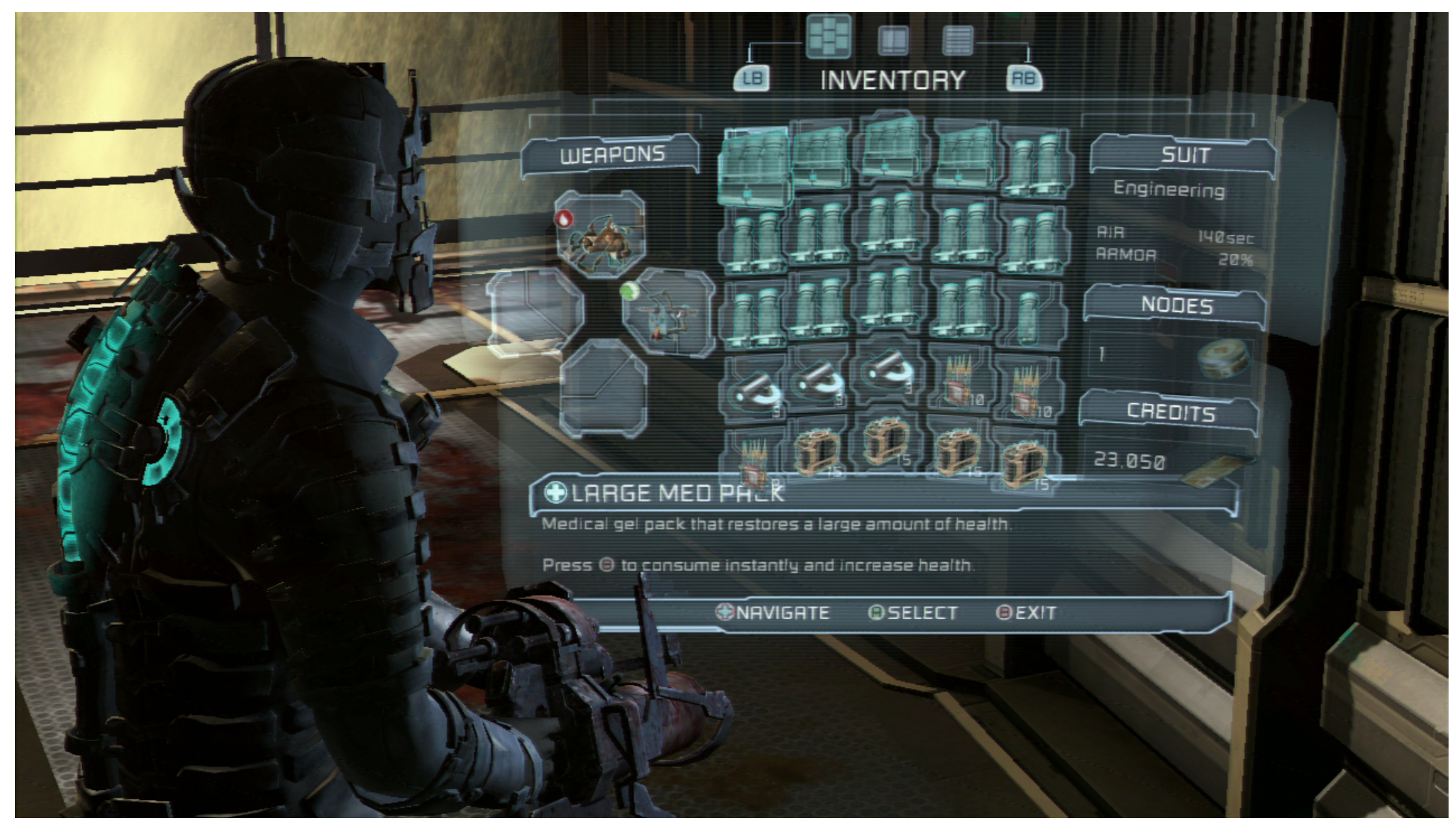

Dead Space

#### **GUI TYPES: GUI-LESS**

▸ No in-game display of information — purely contextual

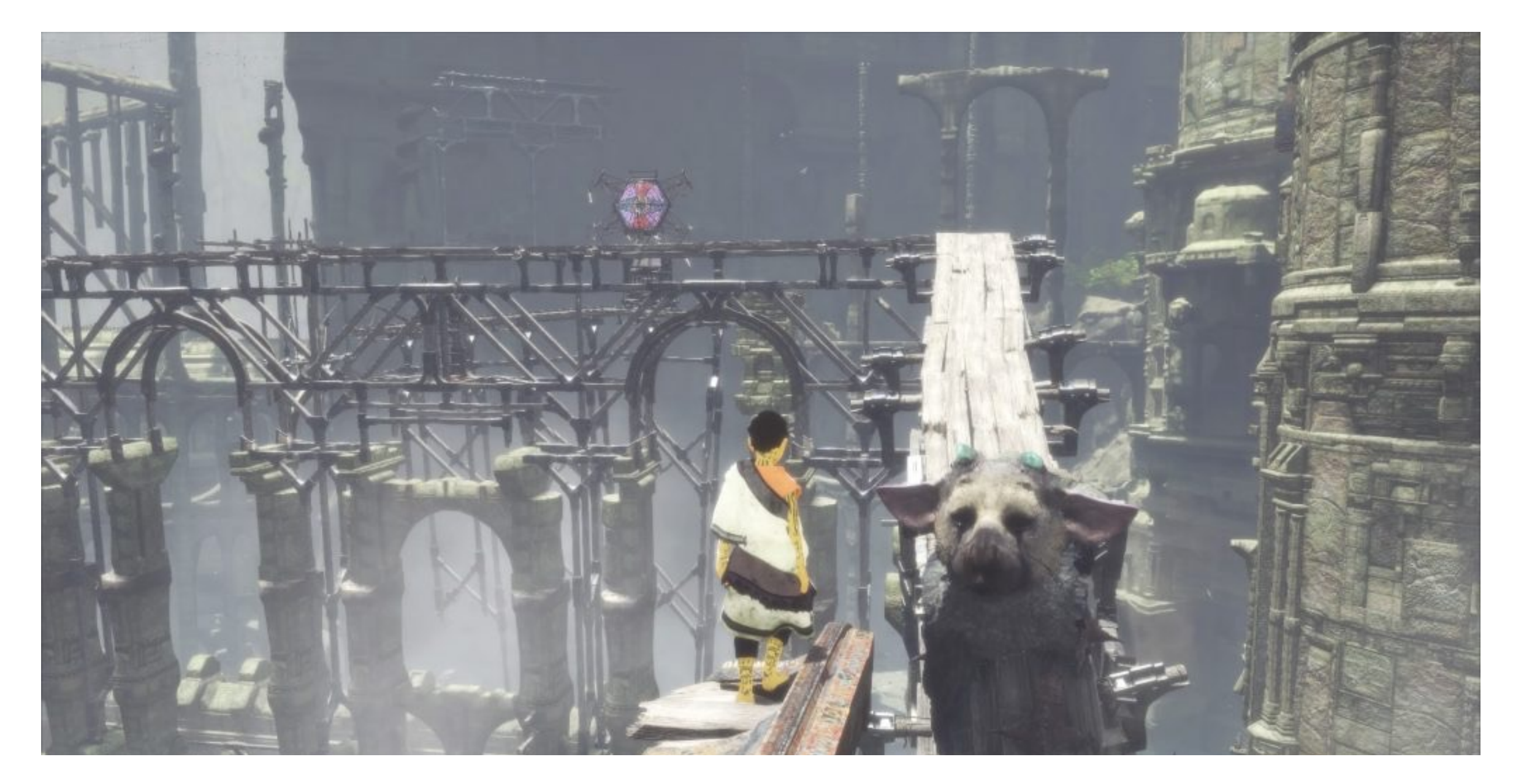

Last Guardian

### **HOW ARE GUIS BUILT?**

- ▸ What are things a GUI must do?
- ▸ What are things GUIs have?
- ▸ How should code be structured to support these things?

### **PROGRAMMING A GUI**

- ▸ GUI programming involves:
	- ▸ Adding widgets
	- ▸ Widget layout
	- ▸ Widget appearance
	- ▸ Widget functionality

#### **WIDGETS**

- ▶ Most GUIs are inheritance-based
- ▸ All widgets inherit from a common object type

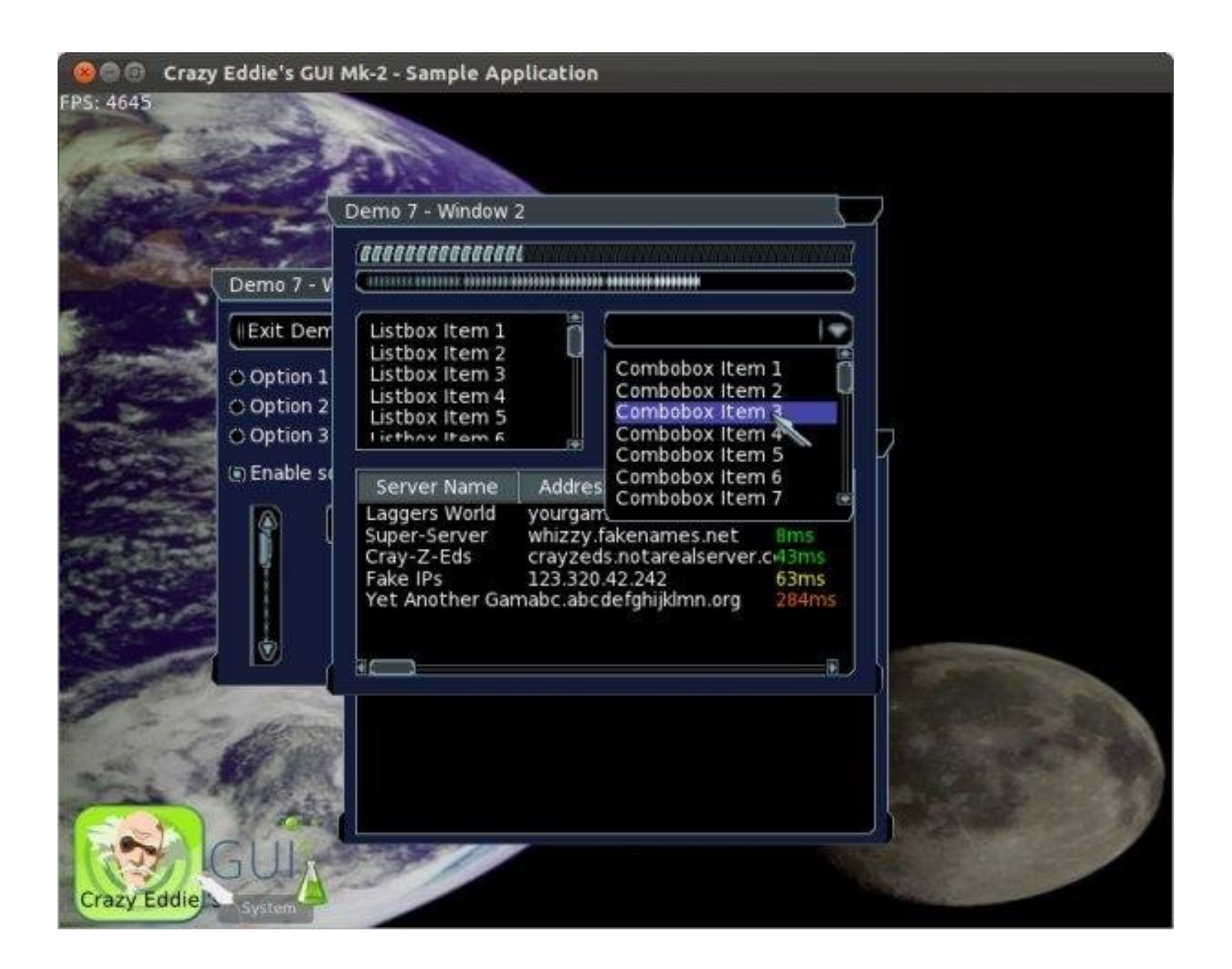

#### **EXAMPLE: CEGUI WINDOWS**

- ▸ FrameWindow
- **PushButton**
- Slider
- ▸ RadioButton/Checkbox
- **Editbox**
- **Listbox**
- ▸ Menubar/PopupMenu
- **Labels**

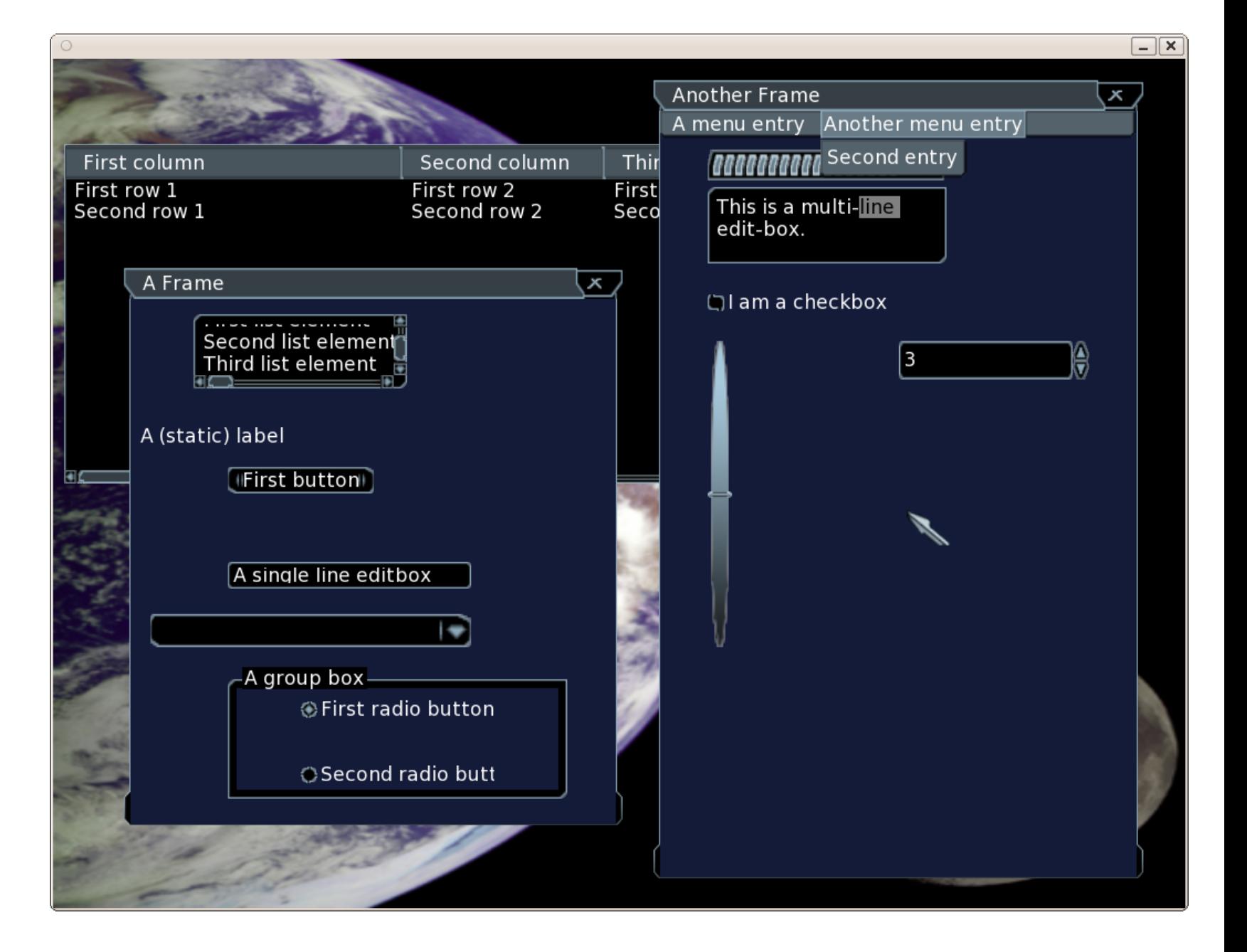

### **CEGUI WINDOW LAYOUT**

- ▸ Parent-child relationship between container widget (window) and nested widgets
- Child settings/status inherited from parent window
	- ▸ Alpha
	- ▸ Enabled/Disabled
	- ▶ Destruction
- Window creation can be done via:
	- ▸ C++ programming
	- ▶ XML hard-coding
	- ▸ WYSIWYG (what you see is what you get) unified editor (CEED)

### **WYSIWYG EXAMPLE: INTERFACE BUILDER**

- ▸ GUI design system built into XCode for Cocoa applications
- ▶ Auto Layout constraint system allows for resolutionindependent layouts
- ▶ Outlets connect widgets to code
- ▸ Widgets use delegates to communicate with view controller (MVC model)

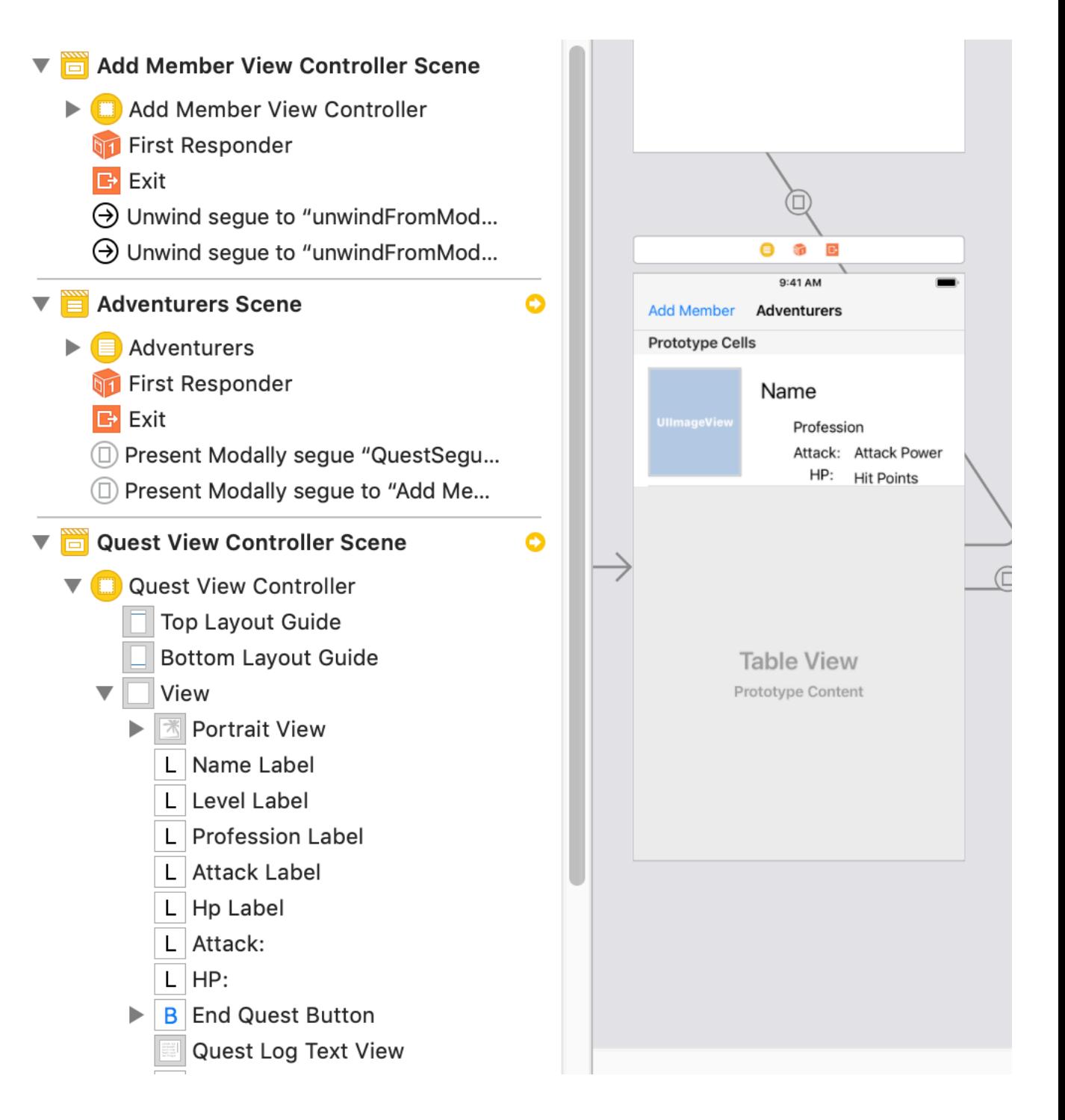

#### **INTERFACE BUILDER SOURCE**

#### ▸ Just a giant XML document…

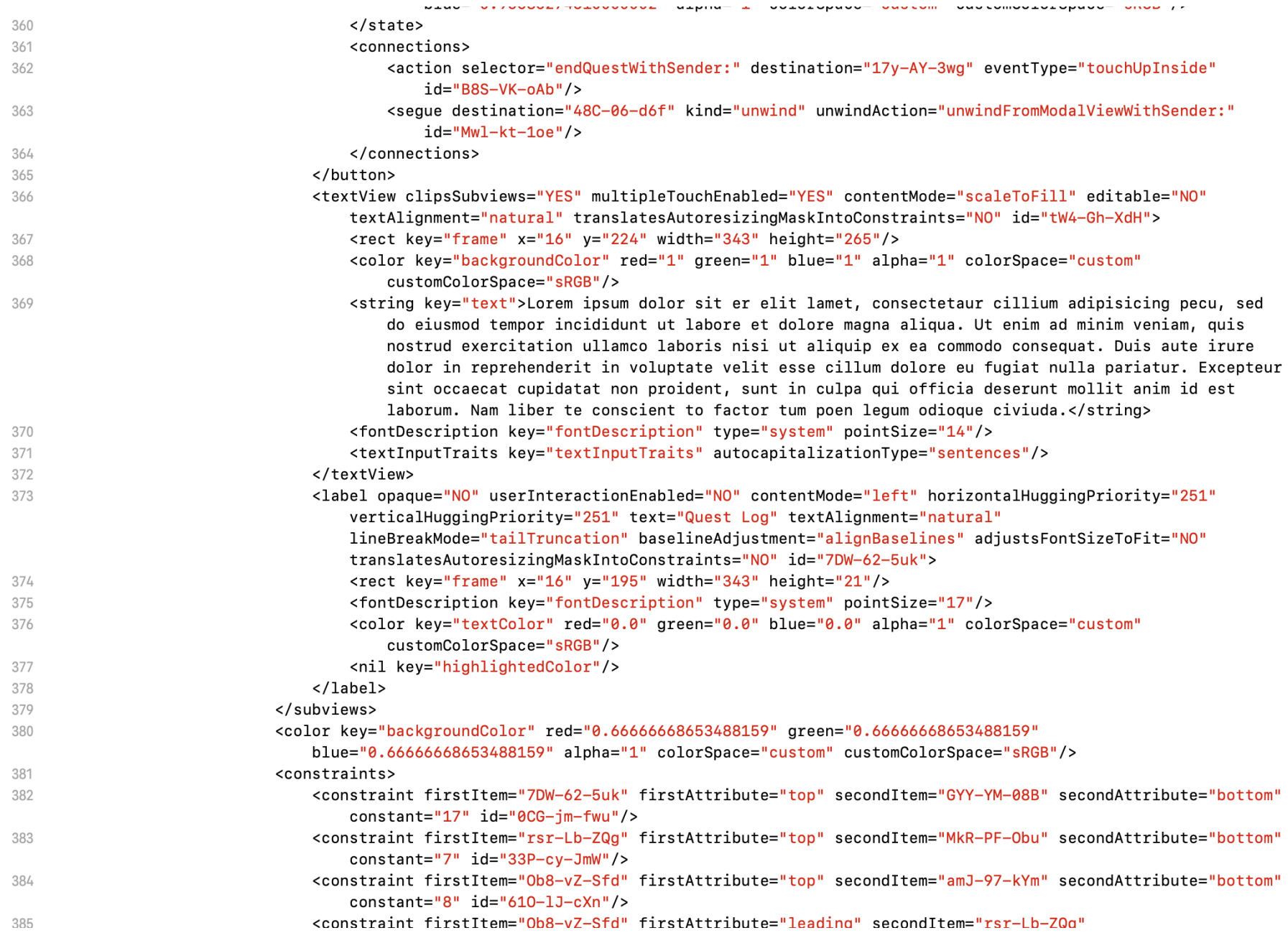

#### **XML STORAGE**

- ▸ Note that XML representation isn't limited to GUIs
- Fast, modular way to load assets and properties
- Gives designers handles into the system
	- ▶ Easier to version control than binary representations but less optimized
- ▸ Avoids hard-coding objects into the codebase
- ▸ Use of WYSIWYGs or scripts avoids hard-coding XML files

#### **GUIS IN UNREAL**

- ▸ Slate is Unreal's custom UI **programming framework**
	- ▸ Unreal editor is built in Slate
	- ▸ Written in C++
	- ▸ Can customize editor panels or be used in-game
	- ▶ Primarily used for tools-building
- ▸ UMG (Unreal Motion Graphics) is Unreal's **visual UI authoring tool**
	- ▶ Built using Widget Blueprints
	- ▶ Blueprint includes layout mode and event graph mode for reacting to inputs

#### **HOW CAN WE BE RESOLUTION INDEPENDENT?**

- ▸ Resolve widget placement using **constraints**
- Layout can be treated as a system of linear equations and constraints
	- ▸ Treat as an optimization problem (minimize constraint violations)
	- ▶ Resolve using a linear objective function
- ▶ Soft constraints (i.e. requested constraints that can be violated if necessary to find a solution) can be violated in non-uniform ways
	- ▸ Quadratic objective functions handle error minimization better
- Constraint solving can decrease responsiveness
- Constraint solving allows for static analysis of violations

#### **GODOT AND GUIS**

- ▸ Godot uses Control nodes for GUIs
	- ▸ Have properties for anchor points, bounding rectangle, focus, size, margin, and UI theme
- ▸ Control nodes include UI elements such as Labels, TextureRects, and **TextureButtons**
- ▸ TextureButtons can change state based on user interactions
	- ▸ Normal, Pressed, Hover, Disabled, Focused
- ▸ Containers are Control nodes that hold other Control nodes
	- ▸ VBoxContainer/HBoxContainer, GridContainer, CenterContainer, etc

#### **GODOT ANCHORS**

- ▸ Anchors define relative position (left, right, top, bottom) to parent container
	- ▶ Do this through the UI!

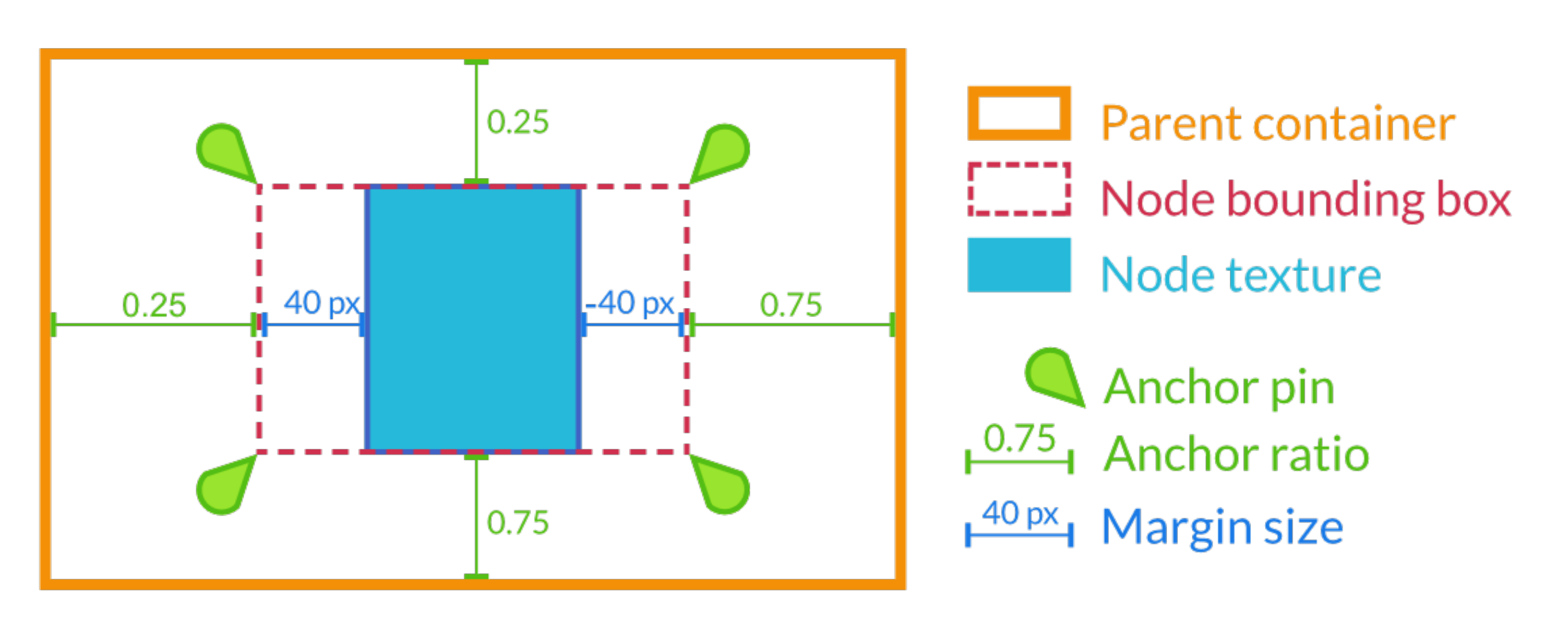

#### **CONNECTING SCENES IN GODOT**

- ▸ Godot connects GUI scenes to in-game objects using signals
	- ▸ In-game object emits a signal based on some change property (emit\_signal)
	- ▸ GUI listens for signal and calls associated function (connect)
	- ▶ Both objects must exist before connection is made ( ready called after all nodes loaded)
- ▸ Can traverse the whole scene graph (tree) to connect in-game object to GUI
	- ▸ Can use get\_node() with a **relative file path** to locate other nodes in the scene graph
	- ▶ Can use get tree() to access overall SceneTree

#### **AUDIO AND SOUND**

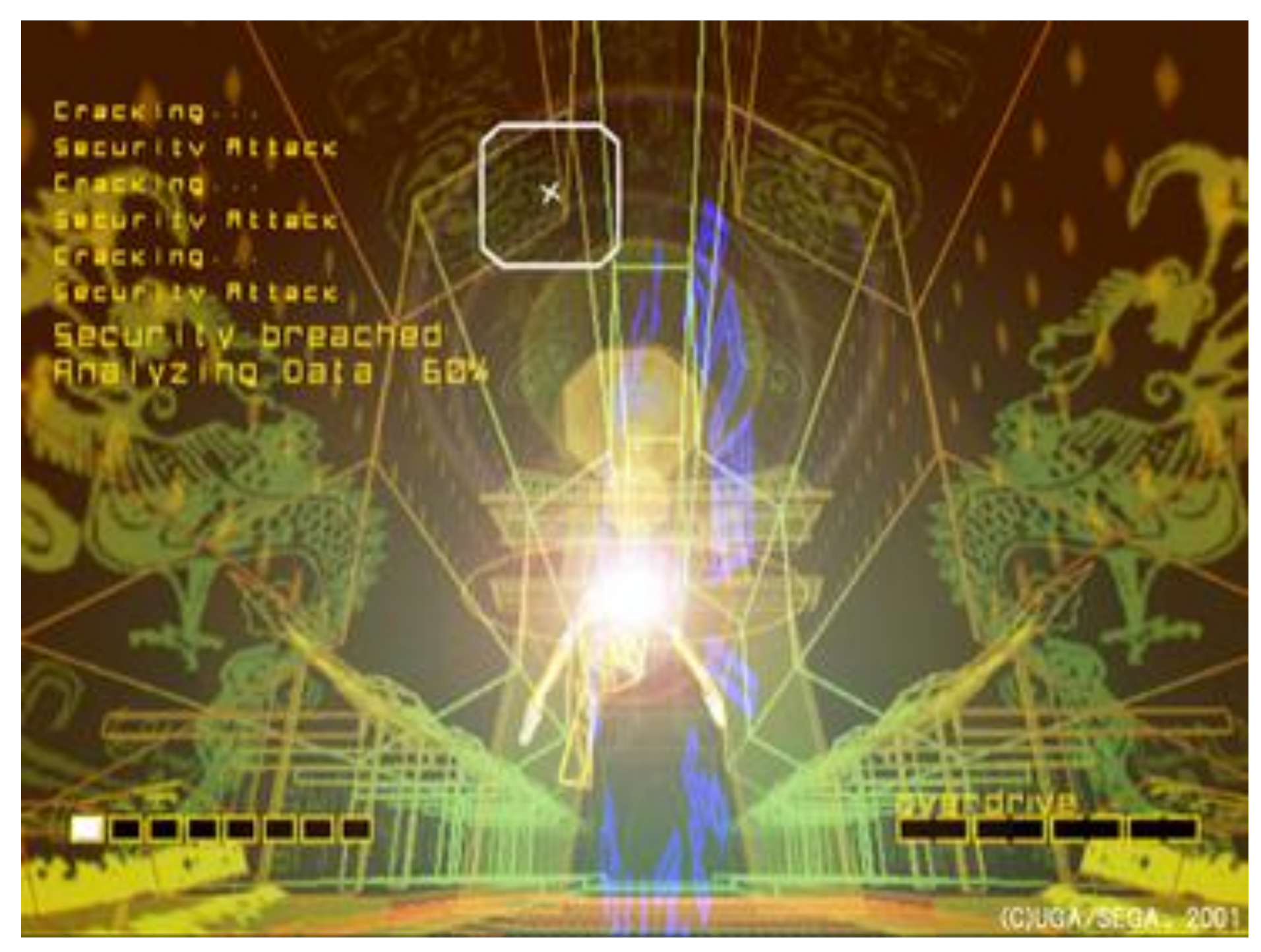

### **SOUND TYPES: MUSIC**

- ▸ Background score associated with a narrative work
- ▸ Dynamically change with scenes to heighten emotion
- ▸ Non-diegetic (originating outside the narrative)

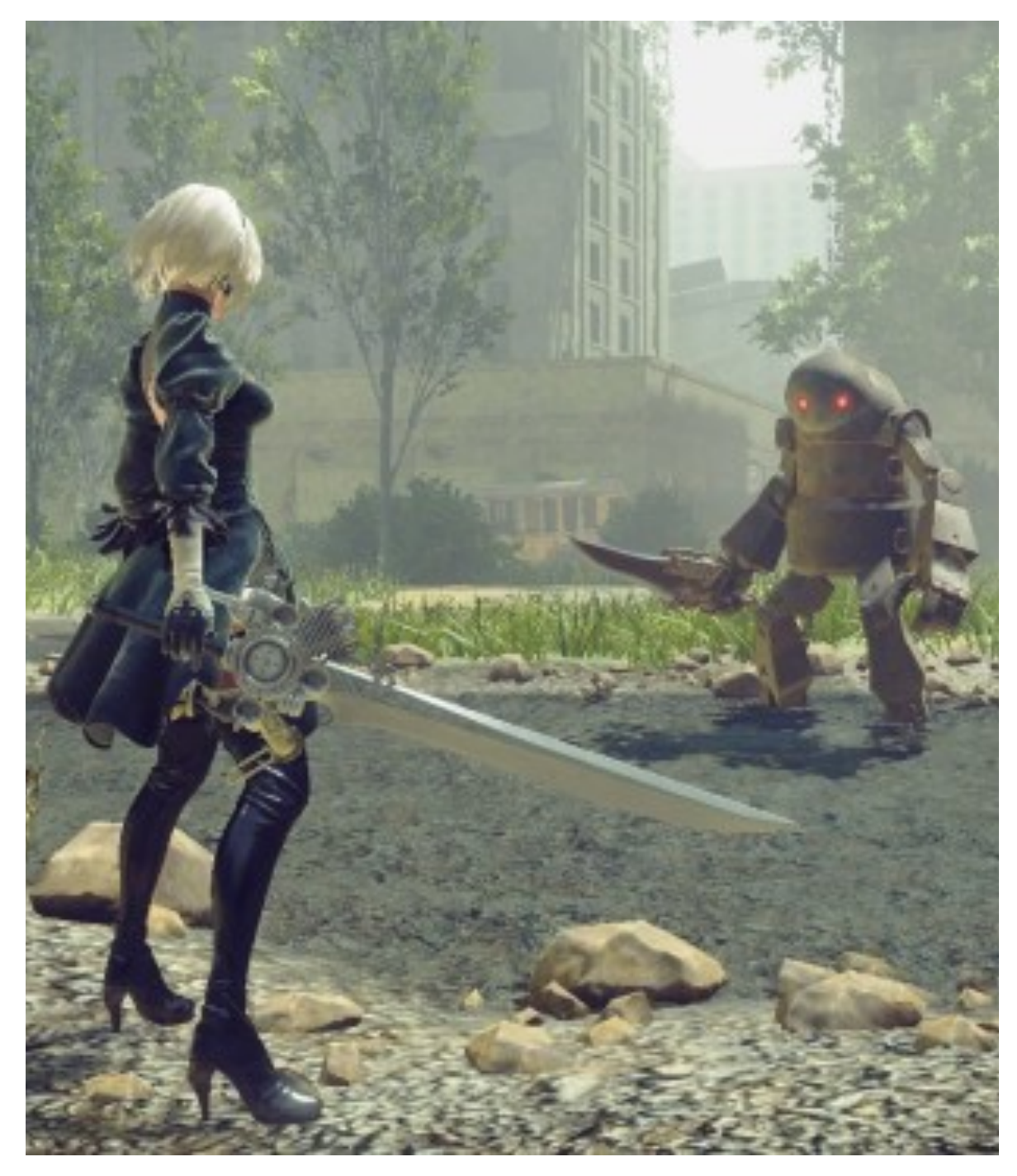

Nier: Automata

## **SOUND TYPES: AMBIENT**

- ▸ Background noises associated with narrative's scene
- ▶ Provides auditory context for scene's place and time
- ▸ Diegetic (originating inside the narrative)

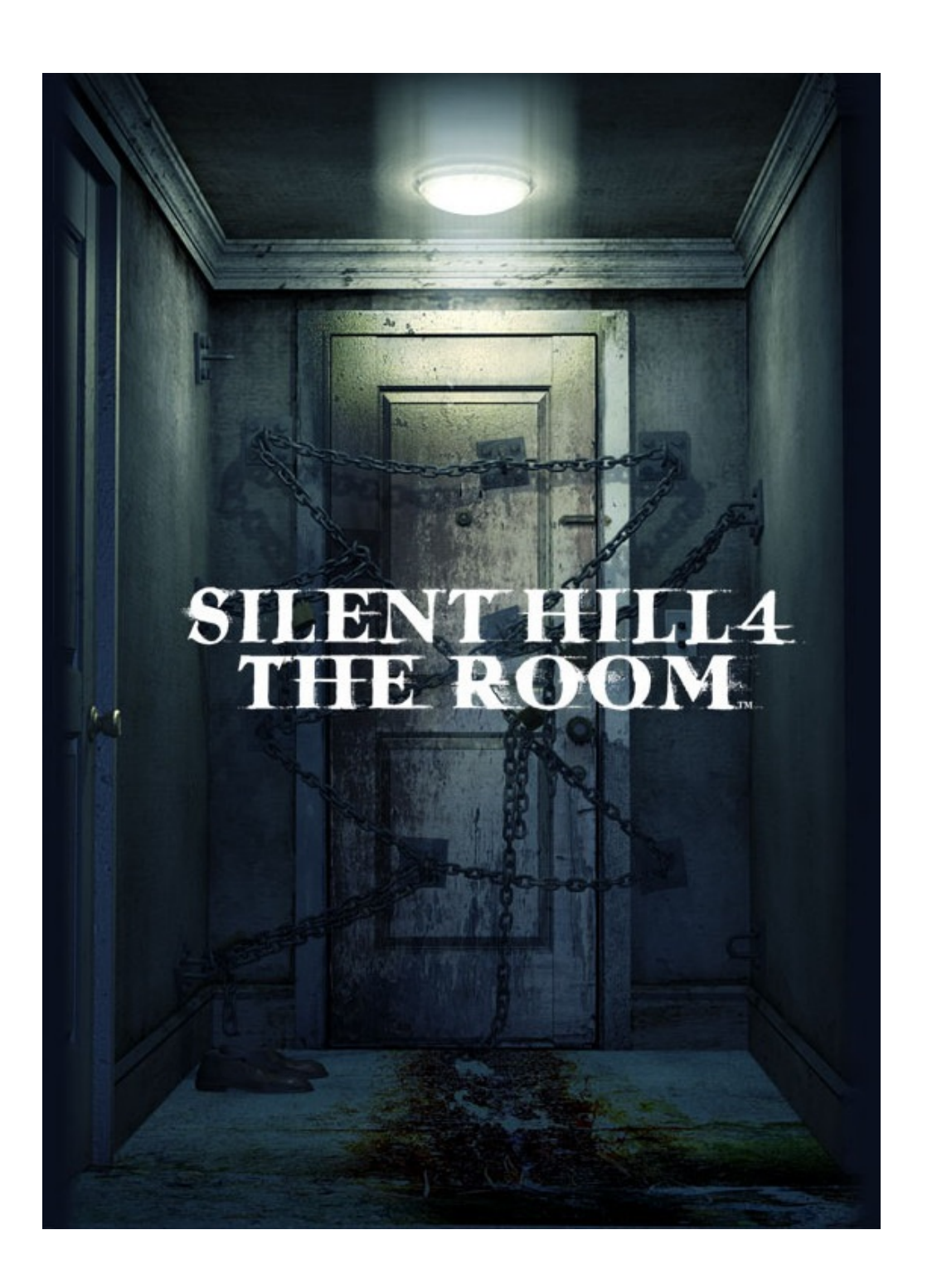

### **SOUND TYPES: FX**

- ▶ Short effects that enhance current narrative action
- ▸ Associated with particular objects and events within the scene
- ▸ Diegetic or non-diegetic

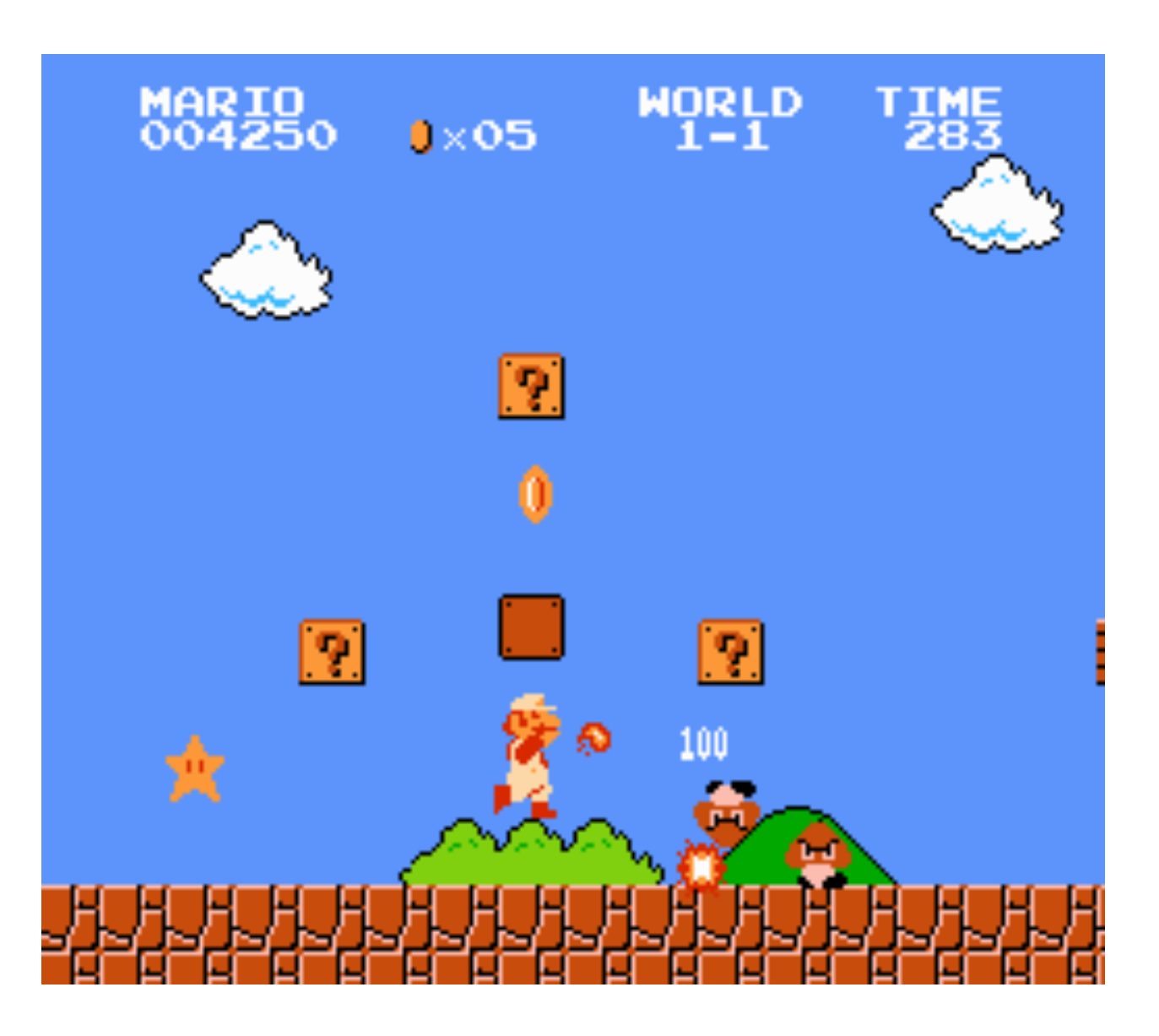

#### **HOW TO PLAY A SOUND IN GAME?**

- ▸ Sound file must be loaded and buffered before use
	- ▶ Loading and unloading sound can incur a massive performance hit if done naively
- ▸ Time of play is closely tied to player actions and dynamic events
	- ▶ Sound mixing is situationally dependent

#### **AUDIO MIDDLEWARE**

- ▶ Game engine handles:
	- ▸ Audio loading
	- ▸ Audio parameterization (e.g. attenuation, reverb, volume, etc)
	- ▶ Audio hooks into events/triggers
- ▸ Audio middleware provides GUI for sound designers to configure audio samples and events
	- ▸ Tune audio transitions, mixing, etc
	- ▶ Pass final audio and configuration parameters to engine
- ▸ Notable audio middlewares are FMOD, Wwise, and Fabric

#### **SOUND CHALLENGES**

- ▸ Memory management
	- ▶ Audio file format and size tuned based on memory and performance
	- ▸ Memory leaks and/or performance issues related to audio loading/ unloading
- ▸ Procedural sound
	- ▶ Avoids repetitive SFX and multiple variants of a single audio file
	- ▸ Compose SFX from collection of controllable audio components
- **Quality sound** 
	- ▸ Audio is extremely important for player immersion
	- ▸ Usually one of the last things to be put in games

#### **SOUND IN GODOT**

- ▸ Godot processes sound via built in audio buses
- ▸ **Audio buses** channel sound to speakers
	- ▸ Audio mixed before play
	- ▸ Multiple buses allow for multiple mixes at the same time
- ▸ **Audio stream players** send sounds to buses
	- ▸ Godot currently does not support audio synthesizers
	- ▸ Must use memnew() constructor to create streams (or any other Object allocations in GDExtension)

### **GODOT AUDIO CONTROLS**

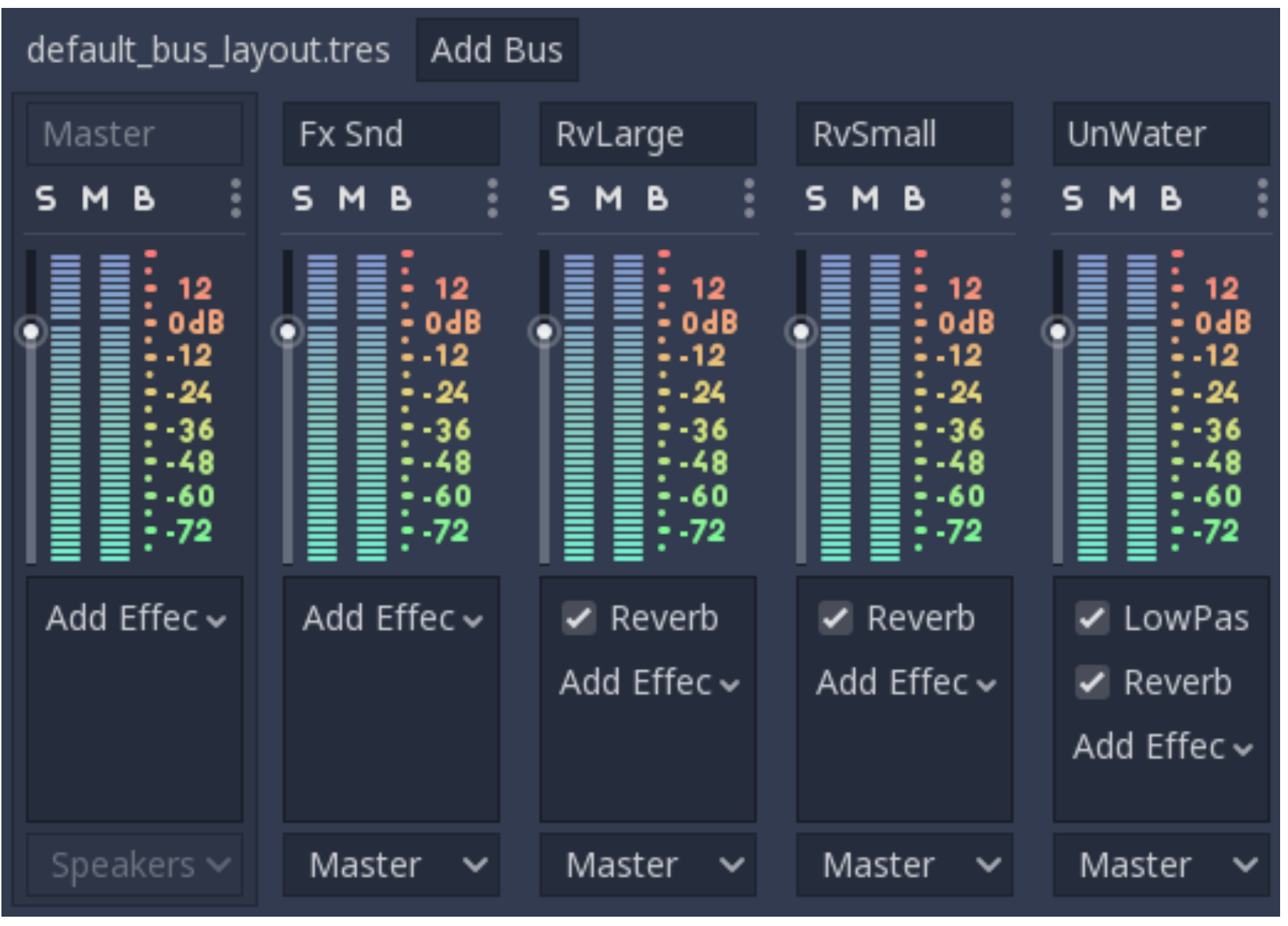

Audio buses

Amplify BandLimitFilter **G** BandPassFilter **G** Chorus Compressor **O** Delay **O** Distortion **O** EQ  $QEQ10$  $Q$  EQ21  $QEQ6$ G Filter HighPassFilter HighShelfFilter **G** Limiter C LowPassFilter C LowShelfFilter **G** NotchFilter **O** Panner **O** Phaser PitchShift Record Reverb StereoEnhance

**Effects** 

#### **REFERENCES**

- ▶ Constraint Solvers for User Interface Layout [<https://](https://pdfs.semanticscholar.org/f95e/b57e165f7ddf779943fb05f507bef430a779.pdf) [pdfs.semanticscholar.org/f95e/](https://pdfs.semanticscholar.org/f95e/b57e165f7ddf779943fb05f507bef430a779.pdf) [b57e165f7ddf779943fb05f507bef430a779.pdf>](https://pdfs.semanticscholar.org/f95e/b57e165f7ddf779943fb05f507bef430a779.pdf)
- → UI Nodes in Godot [<https://docs.godotengine.org/en/3.1/](https://docs.godotengine.org/en/3.1/getting_started/step_by_step/ui_introduction_to_the_ui_system.html) getting started/step by step/ [ui\\_introduction\\_to\\_the\\_ui\\_system.html](https://docs.godotengine.org/en/3.1/getting_started/step_by_step/ui_introduction_to_the_ui_system.html)>
- ▶ UI Code in Godot [<https://docs.godotengine.org/en/3.1/](https://docs.godotengine.org/en/3.1/getting_started/step_by_step/ui_code_a_life_bar.html) [getting\\_started/step\\_by\\_step/ui\\_code\\_a\\_life\\_bar.html](https://docs.godotengine.org/en/3.1/getting_started/step_by_step/ui_code_a_life_bar.html)>
- ▶ Godot Audio Buses <[https://docs.godotengine.org/en/3.1/tutorials/](https://docs.godotengine.org/en/3.1/tutorials/audio/audio_buses.html) [audio/audio\\_buses.html>](https://docs.godotengine.org/en/3.1/tutorials/audio/audio_buses.html)